# **きっずノート 体温記録操作マニュアル**

## 【アプリ版】【PC版】

- - 体温記録機能は、アプリとWEBからお使いいただけます。
- WEBから体温記録をダウンロードし、印刷ができます。
- 管理者または職員が体温を記録するものになります。

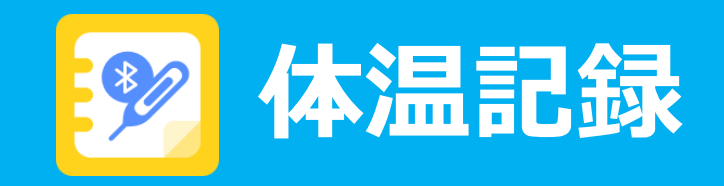

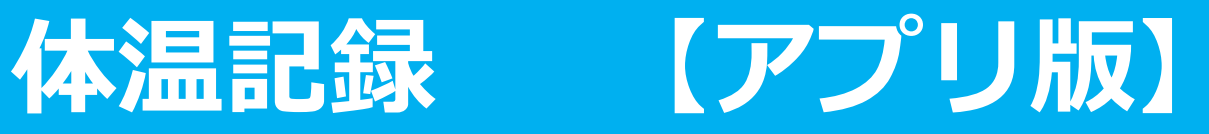

*①体温記録について*

・「?」を押すと、健康状態の記録紙の印刷方法のヘルプと、微熱と高熱の基準について参照することができます。

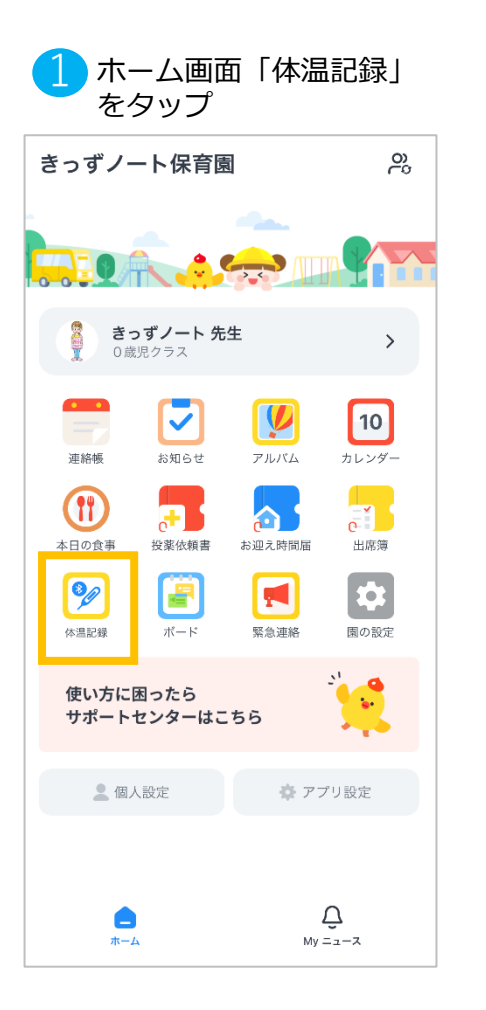

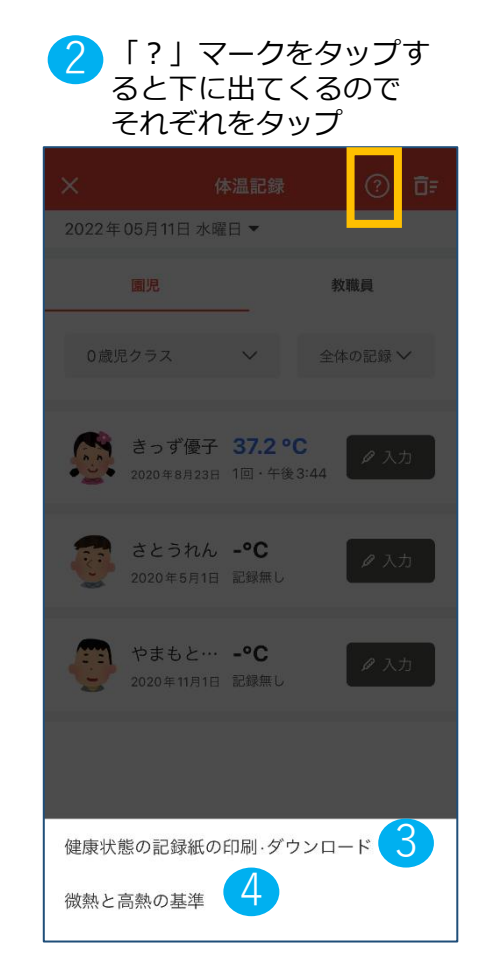

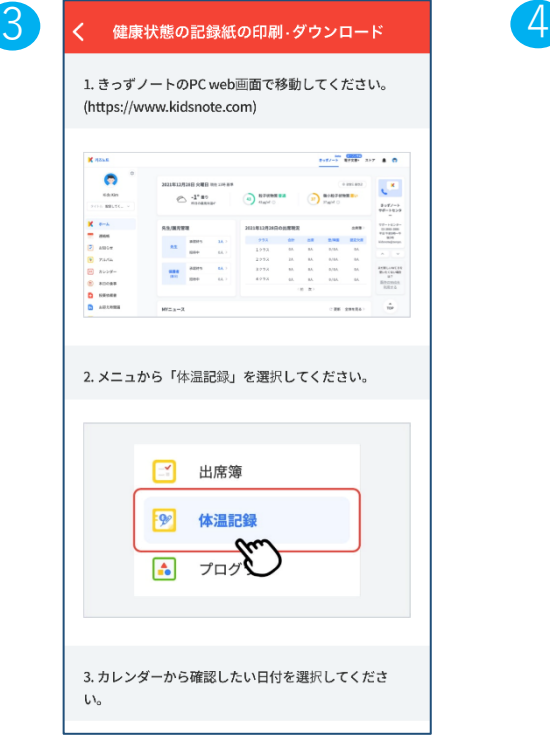

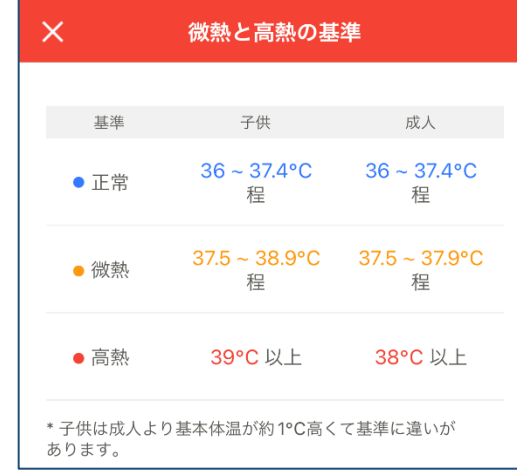

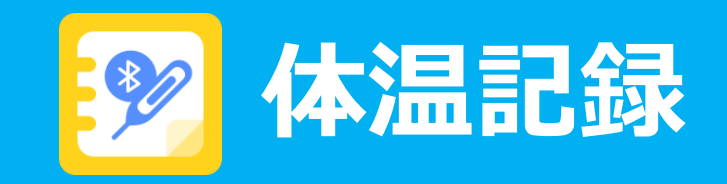

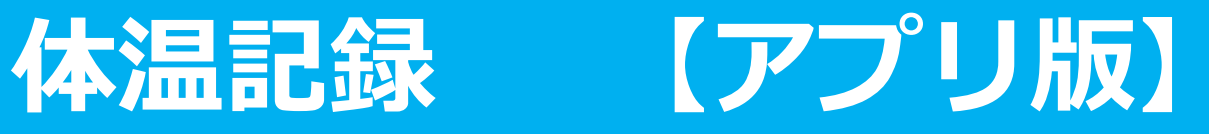

#### *②体温を記録する*

・管理者は全園児と全職員の体温を入力することができ、職員は担当クラスの園児と全職員の体温を入力することが可能です。

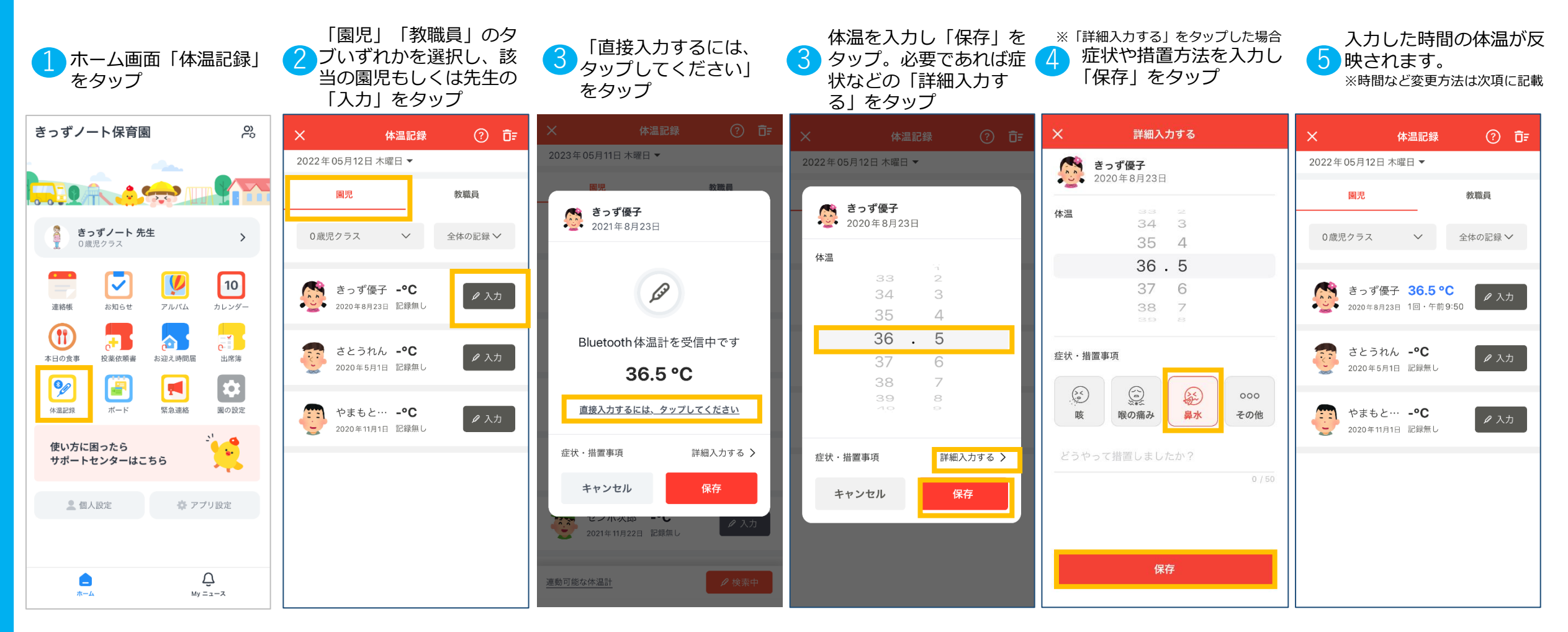

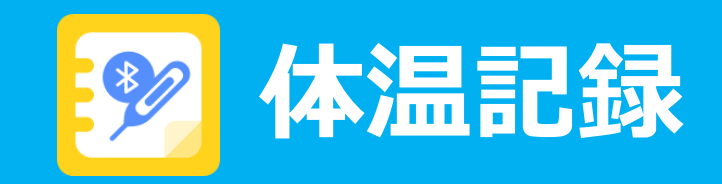

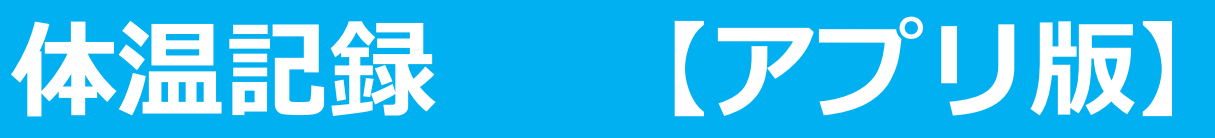

## *③記録した体温の入力時間を変更する/***2***回目以降の入力をする(***1日1人最大10回***まで)*

・管理者は全園児と全職員の体温を入力することができ、職員は担当クラスの園児と全職員の体温を入力することが可能です。

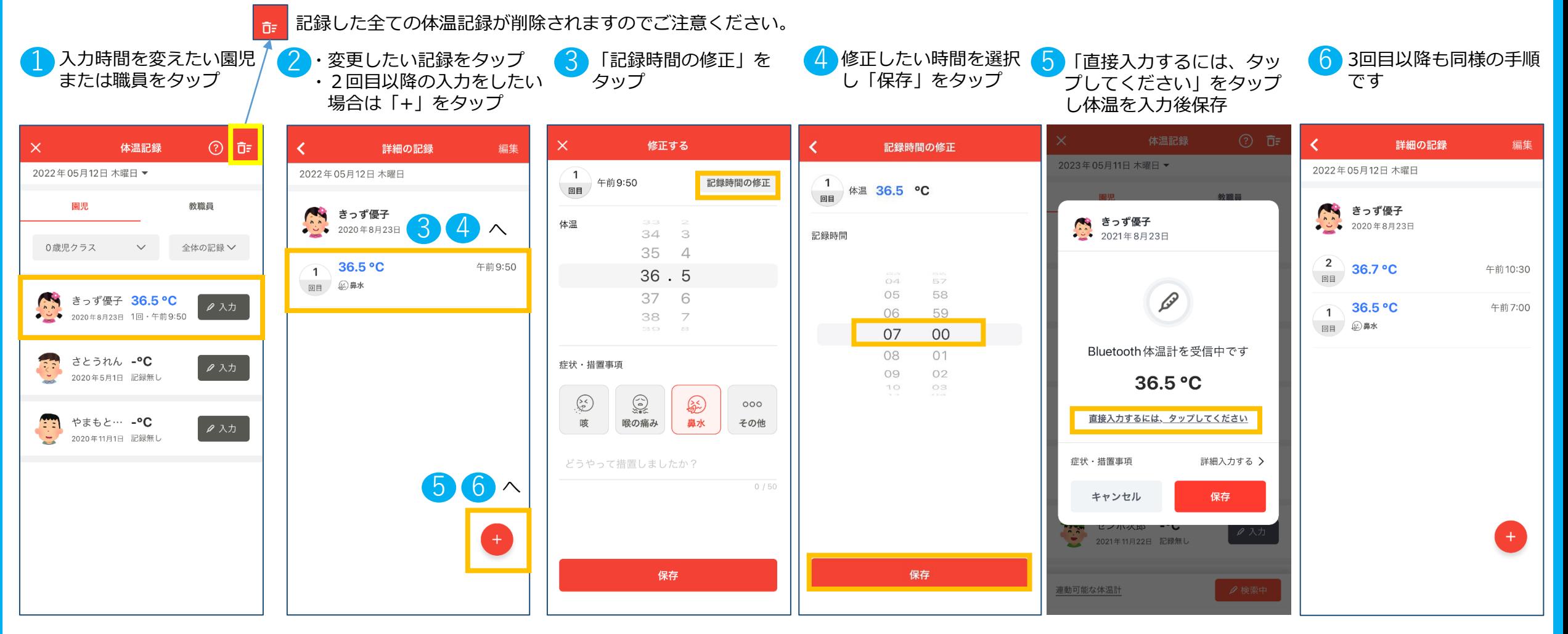

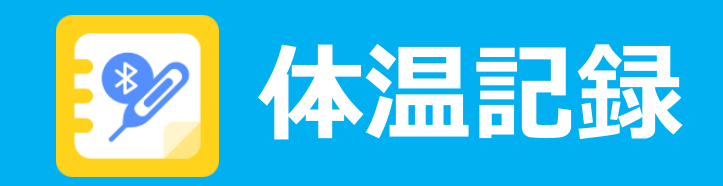

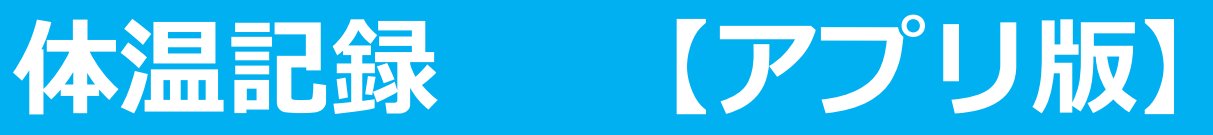

### *③記録した体温を削除する(クラス毎/ひとつの入力毎)*

・該当日のクラスの体温記録を全て削除する方法と、入力ごとの削除方法があります。

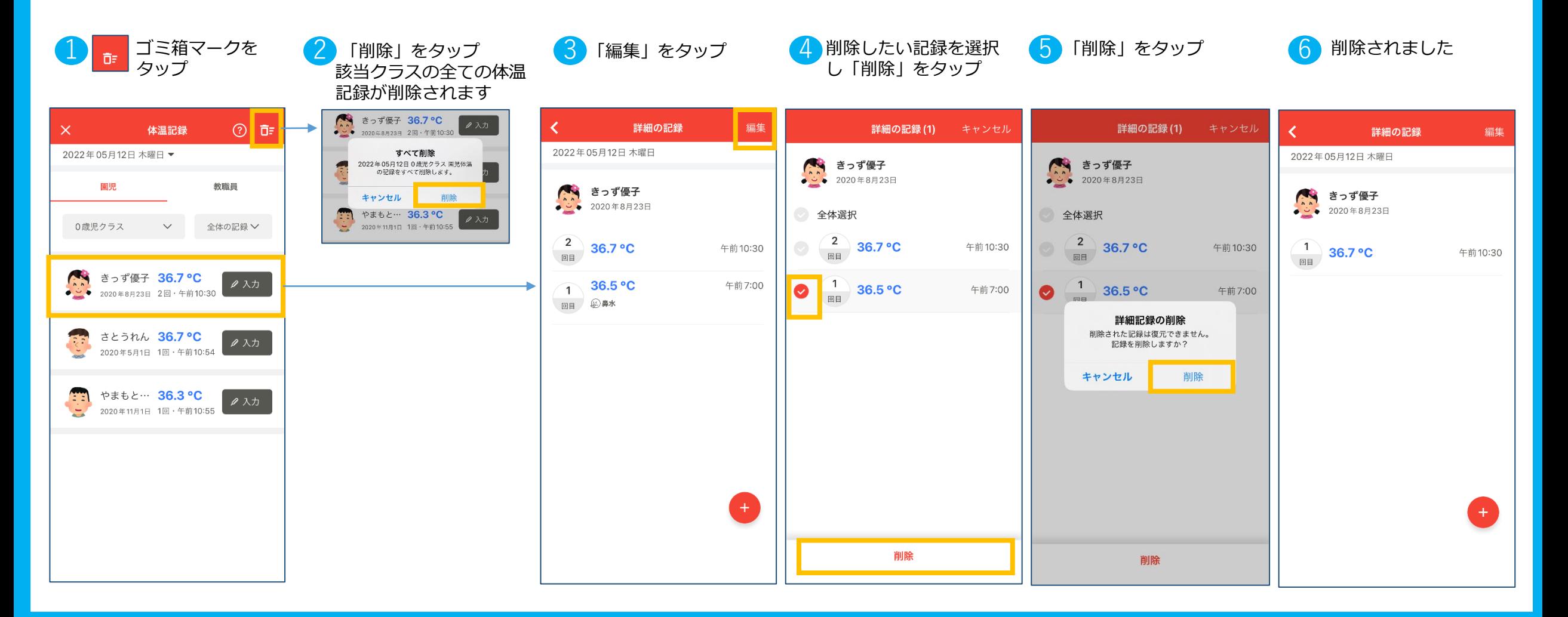

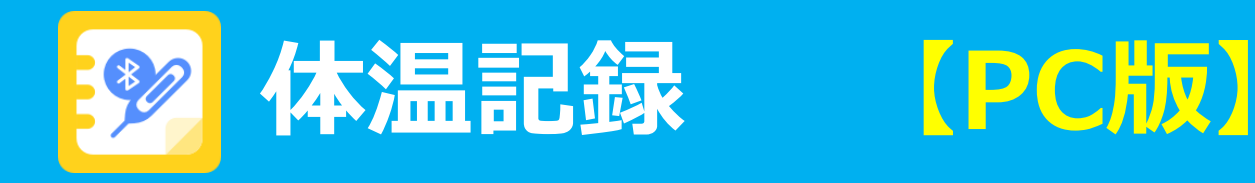

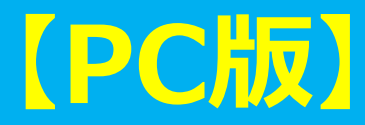

#### *①体温記録を印刷/ダウンロードする*

・クラス毎、日別もしくは月別に印刷やPDF保存、ダウンロード(Excelデータ)が可能です。

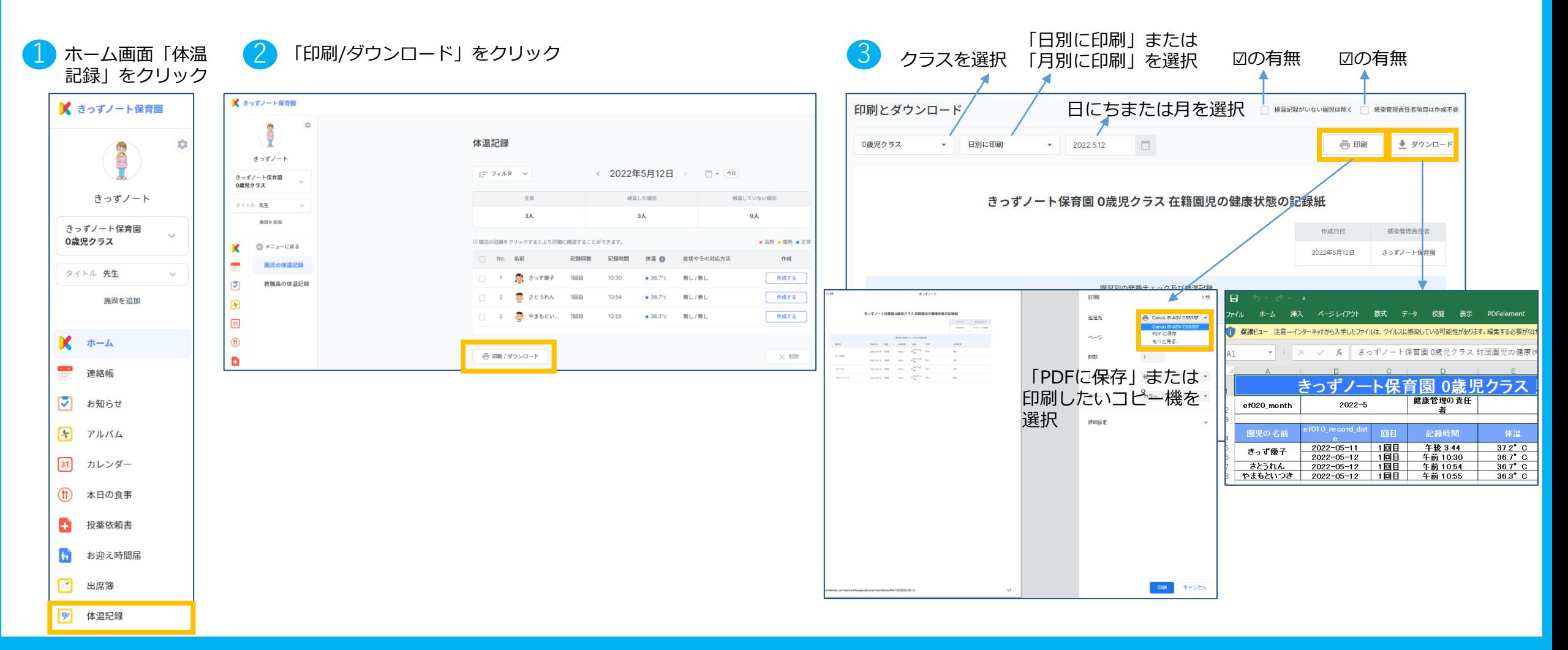